**DynEd İNGİLİZCE DİL EĞİTİM SİSTEMİ ÖĞRENCİ BİLGİLENDİRME TOPLANTISI**

E MILITEGI

IM BAKAN A

**BARTH MIDDRED CARL FEE** 

**2008-2009 Eğitim Öğretim yılından itibaren tüm resmi ilköğretim kurumlarının 4, 5, 6, 7 ve 8'inci sınıflarında uygulanan DynEd İngilizce Dil Eğitim Sistemi; 2014 -2015 Eğitim Öğretim yılından itibaren lise 9, 10, 11 ve 12'inci sınıf öğrencilerinin de kullanımına sunulmuştur.** 

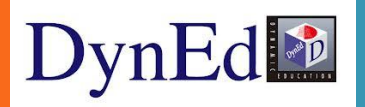

# *DYNED NEDİR?*

**Dynamic & Education kelimelerinin bir araya getirilerek yazılmasından oluşmakta ve Dinamik Eğitim anlamına gelen İngilizce Dil Eğitim sistemidir.**

**Farklı yaş grupları, düzeyler ve ihtiyaçlar için ayrı ayrı özel olarak hazırlanmış 15 farklı yazılımdan oluşan DynEd içeriği en geniş İngilizce öğrenme sistemidir. Bu eğitim yazılımlarının 4 tanesi (First English, English For Success, Teacher Training ve Placement Tests okullarımızda kullanımınıza sunulmuştur.**

## NEDEN DYNED?

#### DynEd Lisanslı Üniversiteler

- DynEd görsel, iĢitsel ve kontrol edilebilir bir eğitim programıdır.
- **BOĞAZİÇİ ÜNİVERSİTESİ**
- $\cdot$  HACETTEPE ÜNİVERSİTESİ
- ORTA DOĞU TEKNİK ÜNİVERSİTESİ

# DYNED PROGRAMININ ÖZELLİKLERİ

**DynEd, bilimsel araştırmalara dayalı ve teknoloji destekli çözümleri, dört dil becerisini dengeli olarak birlikte geliştirmesi özelliği ile İngilizce Dil Eğitimi'nde önemli bir ilerleme sağlamıştır.**

**DynEd yazılımları gelişmiş Ses Tanıma teknolojisi kullanarak öğrencilerin en kısa zamanda dilde akıcılığa ulaşmalarına yardımcı olur.**

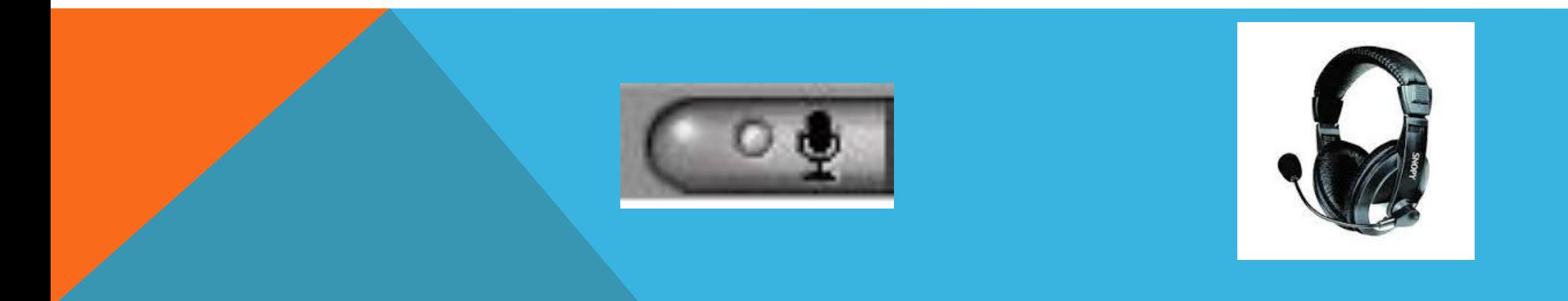

## DYNED'I BILGISAYARIMIZA NASIL INDIRIRIZ?

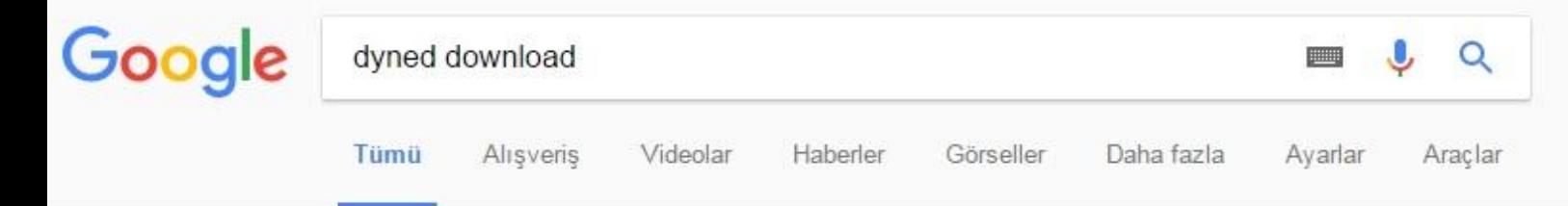

Yaklaşık 53.900 sonuç bulundu (0,48 saniye)

#### How to Download and Install DynEd Courseware without a DVD

#### web2.dyned.com/download/student.shtml.en ▼ Bu sayfanın çevirisini yap

Note: DynEd courses are very large and could take more than an hour to download depending on your Internet connection (Download times). You will not be ...

#### DynEd İngilizce Dil Eğitimi Çözümü - Gezginler

#### www.gezginler.net/indir/dyned.html v

**★★★**★★ Kullanici oyu: 3 - 223 oy - Ücretsiz - Windows DynEd Indir - Okullar için DynEd İngilizce Dili Eğitimi Sistemi dünyanın en geniş eğitim içeriğine sahip bilgisayar destekli dil eğitimi programıdır. 17 yaşından ...

#### Dyned indir - İngilizce öğrenme programı - indir.com

windows.indir.com > Windows Programları > Eğitim > Öğrenci Araçları ▼ Dyned indir - Dyned, ilköğretim okullarında uygulanan bilgisayar destekli dil eğitim programıdır. Kurulumu oldukça basittir. Gayet kolay bir kullanıma sahiptir.

### http://web2.dyned.com/download/student.shtml.en

#### Note:

- . DynEd courses are very large and could take more than an hour to download depending on your Internet connection (Download times).
- . You will not be able to use this installation unless you have a valid DynEd login ID and password.
- . You must have installed QuickTime 7.0.4 or higher. Click Get QuickTime to download and install QuickTime.

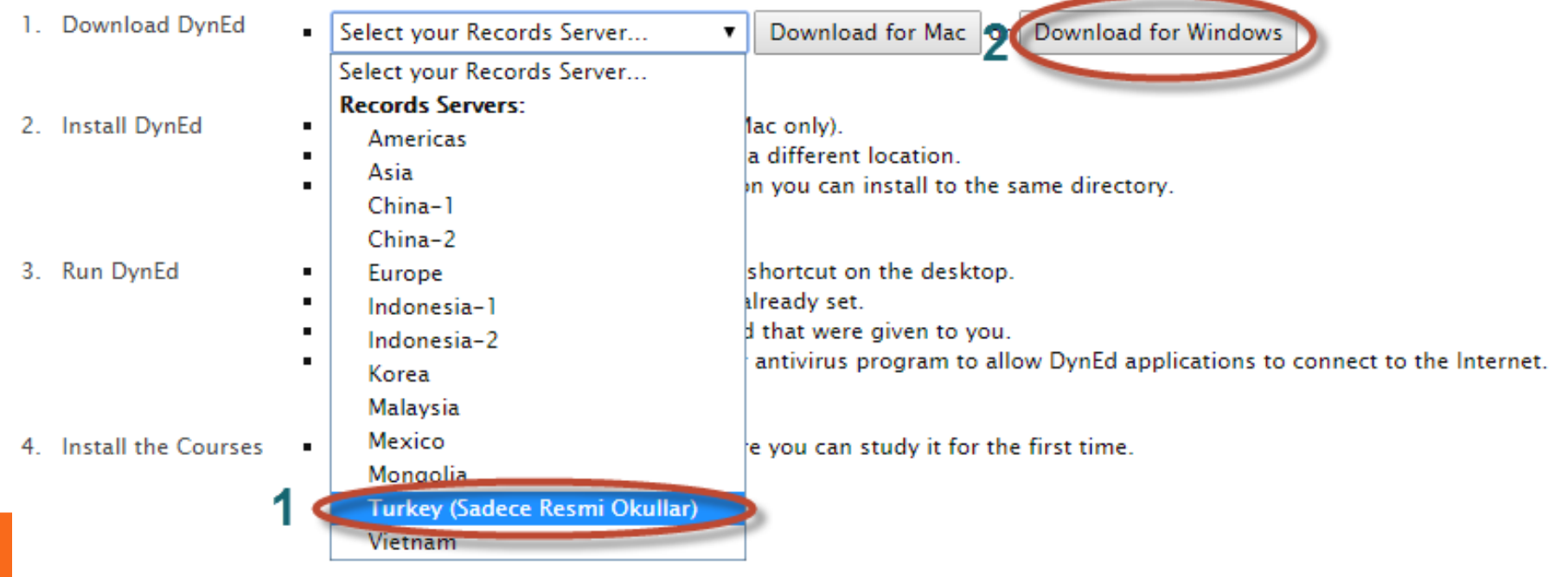

## **Bu arada önemli bir uyarı da QuickTime ara yüzüdür. Sistem de bu yüklü değil ise otomatik olarak karşınıza gelir ve yükleme için size uyarıda bulunur bununla ilgili uyarıları dikkate alarak kurulumu gerçekleştiriyoruz.**

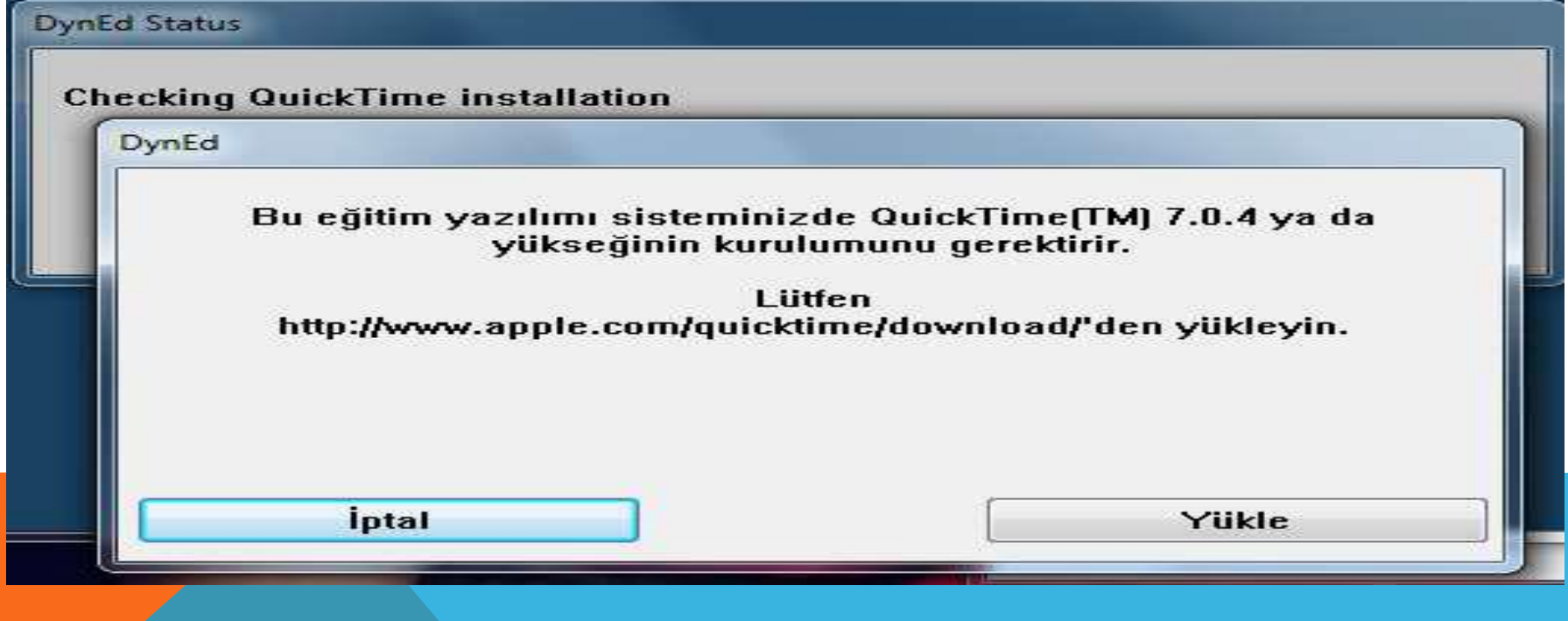

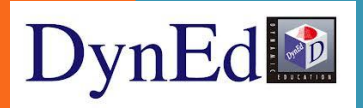

### ÖĞRENCILER SISTEME DYNED COURSEWARE SIMGESINI ÇIFT T1KLAY1P VERILEN ŞIFRELERLE **GIREBILIRLER**

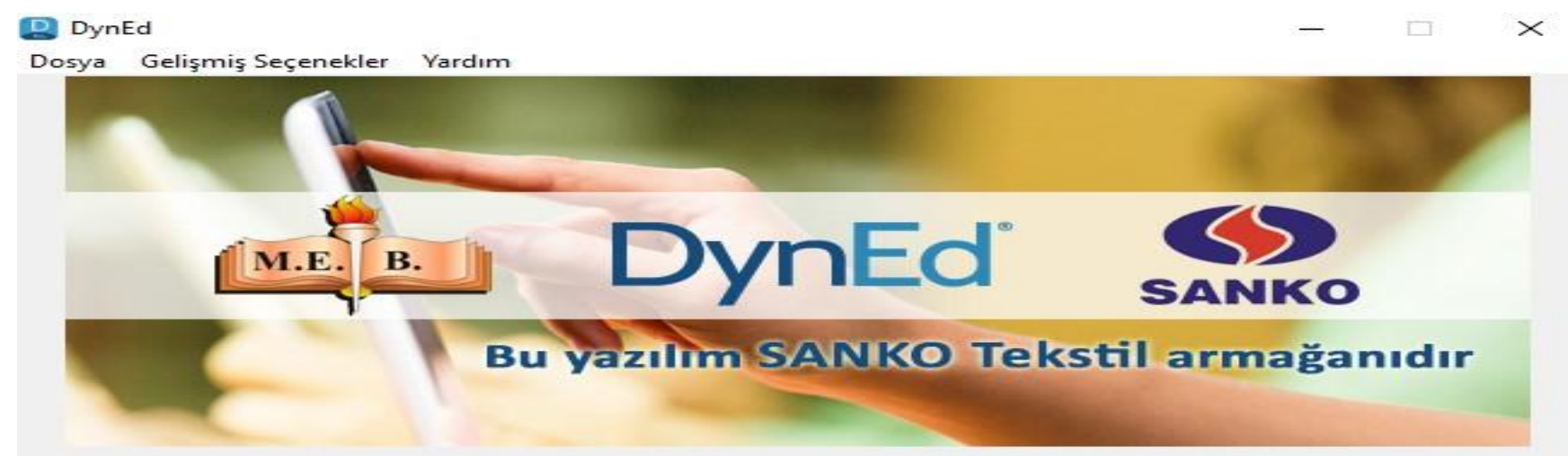

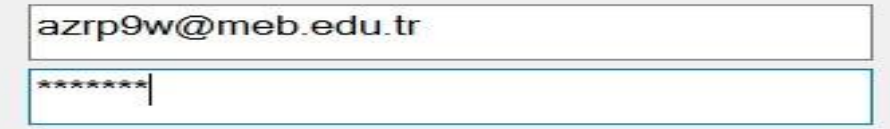

Turkey (Sadece Resmi Okullar)

 $\Box$  Cevrimdisi calis

**Giriş Yap** 

#### ANDROıD TABLET VE TELEFONLARA KURULUM

**Tabletimiz veya telefonumuzdan Play Store'a giriş yapalım. (Tabletimiz veya telefonumuzun Android işletim sistemli olması gerekmektedir. (IPHONE & IPAD uyumlu değildir)**

**Arama yerine DynEd yazıp üzeri DynEd logolu ikona tıklanır ve ardından yükle ve kabul et denir.** 

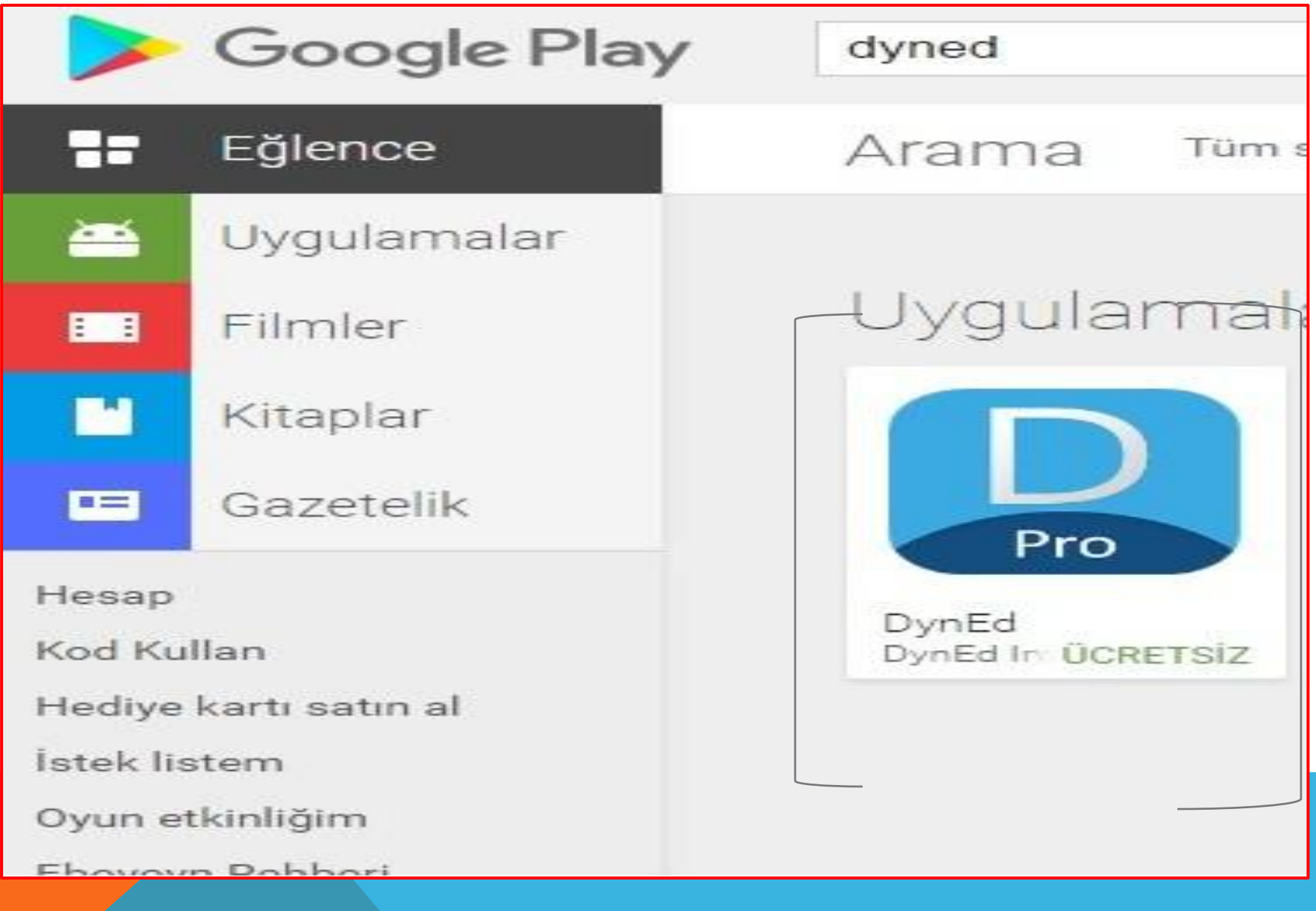

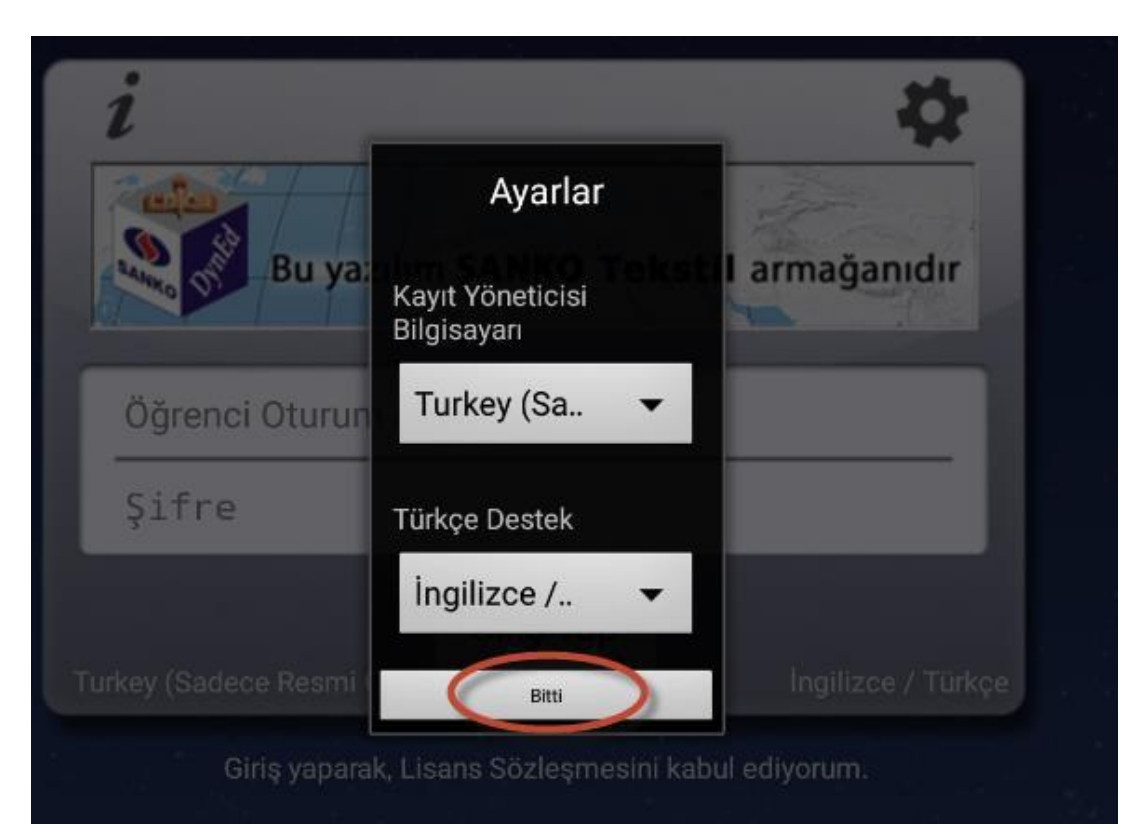

Karşımıza çıkan ayarlar penceresinden Kayıt Yöneticisi Bilgisayarı **Turkey** (**Sadece Resmi Okullar**), Türkçe Destek (**İngilizce/Türkçe**) seçip ve bitir denir.

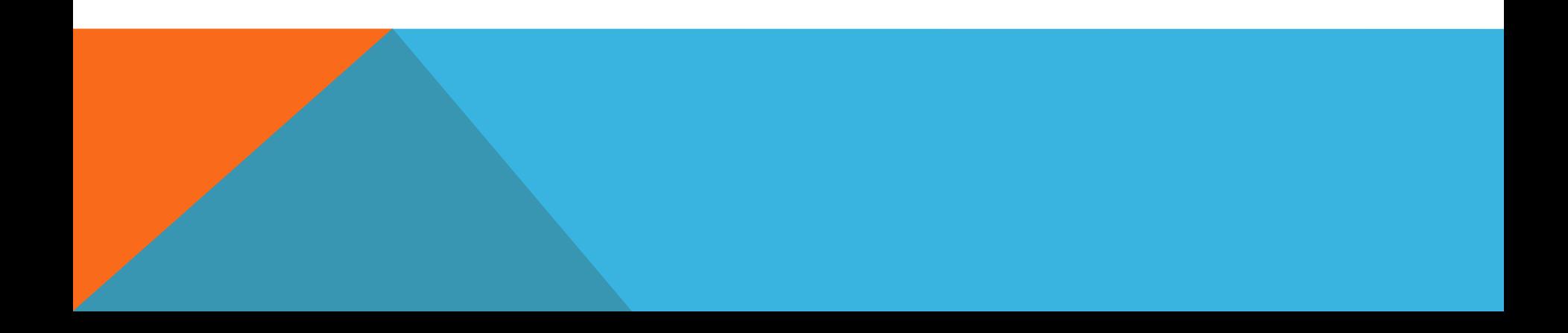

## OTURUM AÇMA KIMLIĞI VE SIFRE ILE GIRIŞ YAPILIR

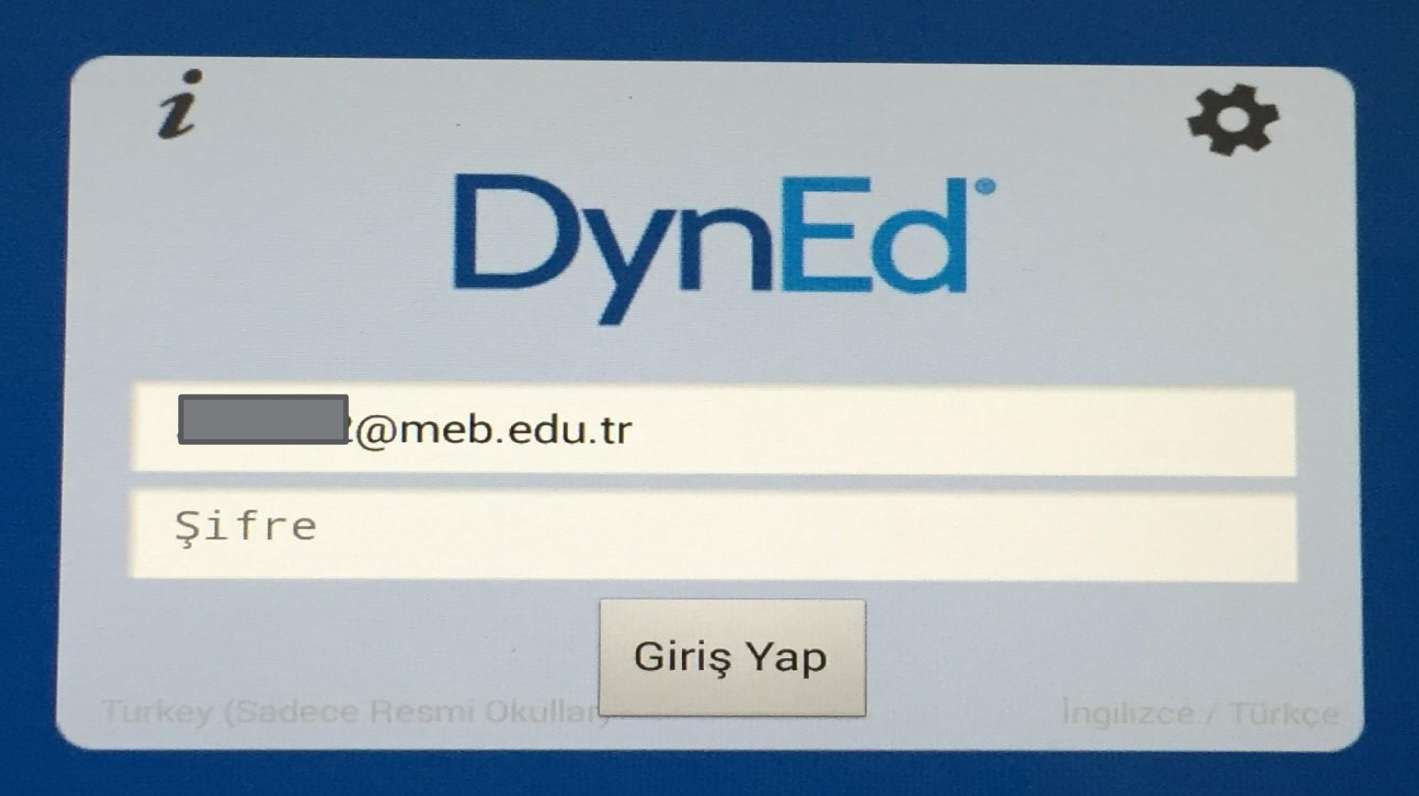

## BÖLÜMLERININ ÜSTÜNDEKI YEŞIL **INDIRME IKONUNA TIKLANIP YÜKLE** DENEREK BU BÖLÜMLERIN YÜKLENMESI SAĞLAN<sub>1</sub>R.

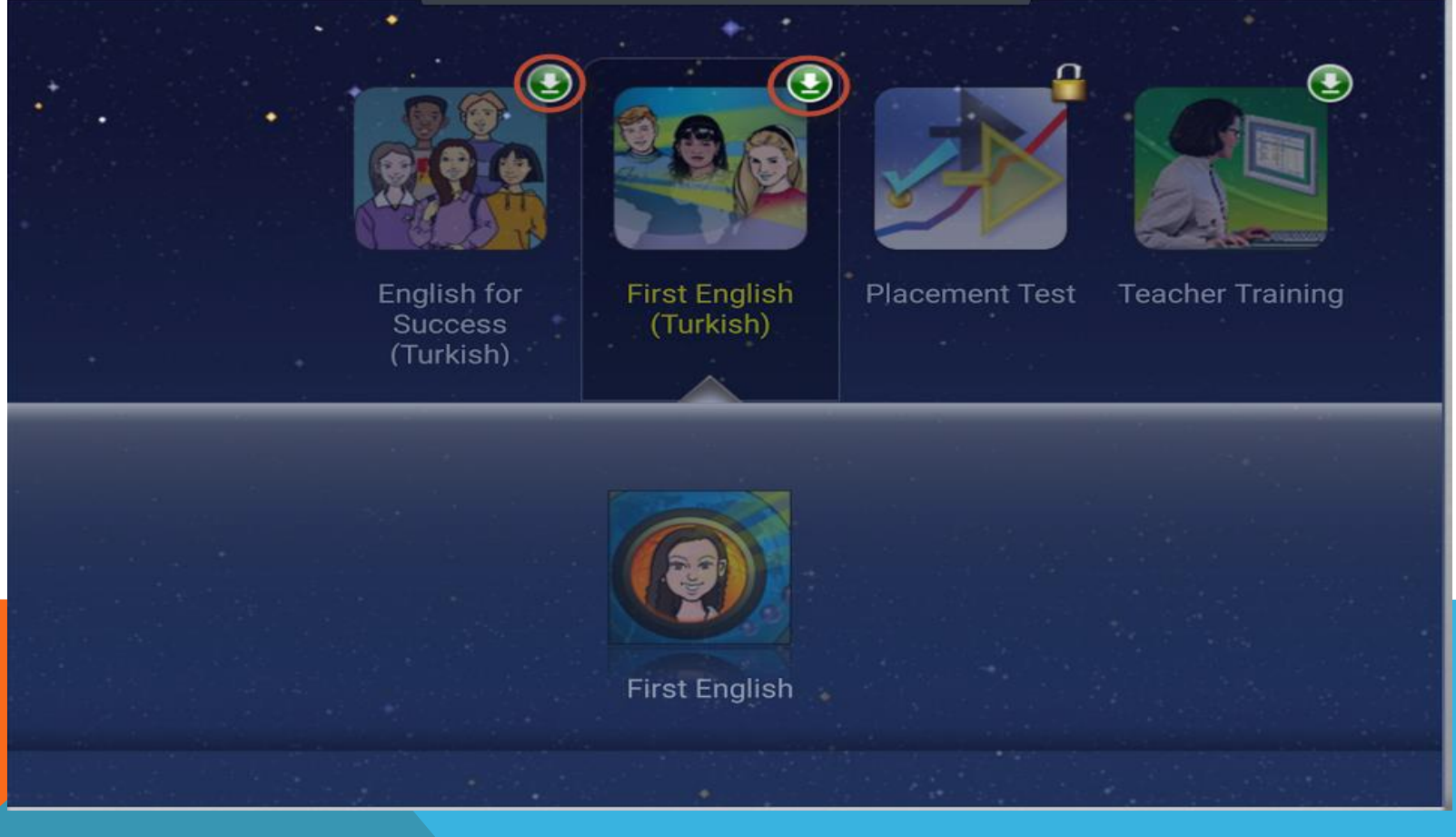

**DynEd Kullanıcı Adı ve Şifresi ile tüm öğrenciler kurlarının belirlenmesi için ilk olarak PLACEMENT TEST'e girmektedirler. İlk Bölüm 8 basit sorudan oluşan Practice Test'dir. Bu bölümün puana etkisi yoktur. Sınavın yapısını tanıtma amacıyla yapılmaktadır**

 $\times$ 

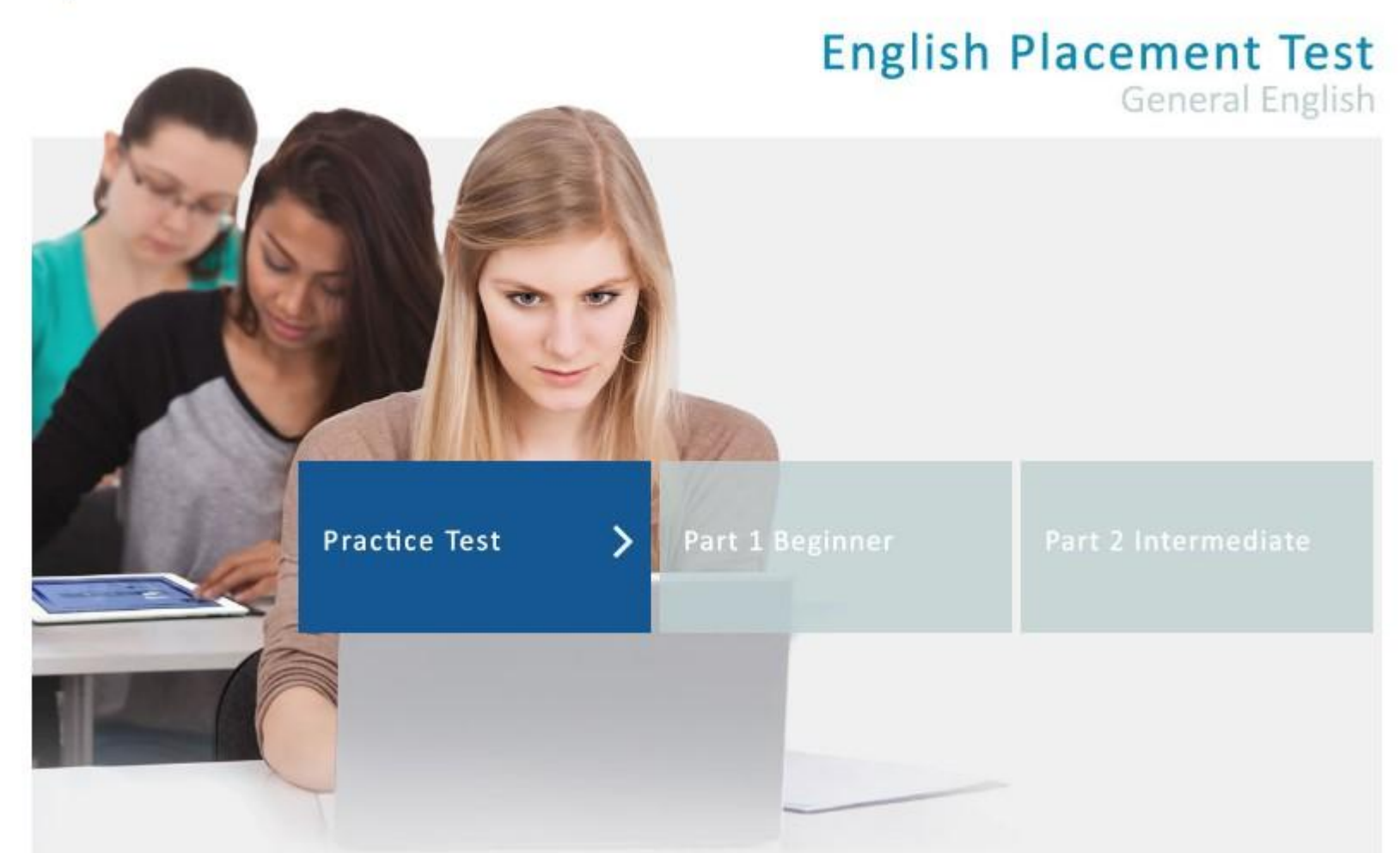

Practise Test'i tamamlayınca Part 1 Beginner bölümü açılır ve sınava başlanır.

**Part 1 Beginner:** Gittikçe zorlaşan **60 ~75** arası sorudan oluşur.

**Part 2 Intermediate:** Bu bölüm ancak **Part 1 Beginner**'da belli bir puan aldıktan sonra

program tarafından **otomatik** açılır. Eğer bu bölüm açılmazsa demek ki seviye bu bölüme girmeye uygun değildir.

Sorulara **ardarda birkaç kez yanlış yanıt** 

verildiğinde ya da **yanıt verilemediği** düzeyde sınav **kilitlenir** ve **düzey belirlenmiş** olur.

**5-45 dakika** da tamamlanabilir.

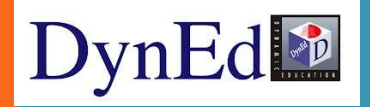

## **Placement Test Soru Tipleri** Boşluk doldurma, dinlediğini anlama, sürükleyip bırakma ve cümle sıralama şeklindedir.

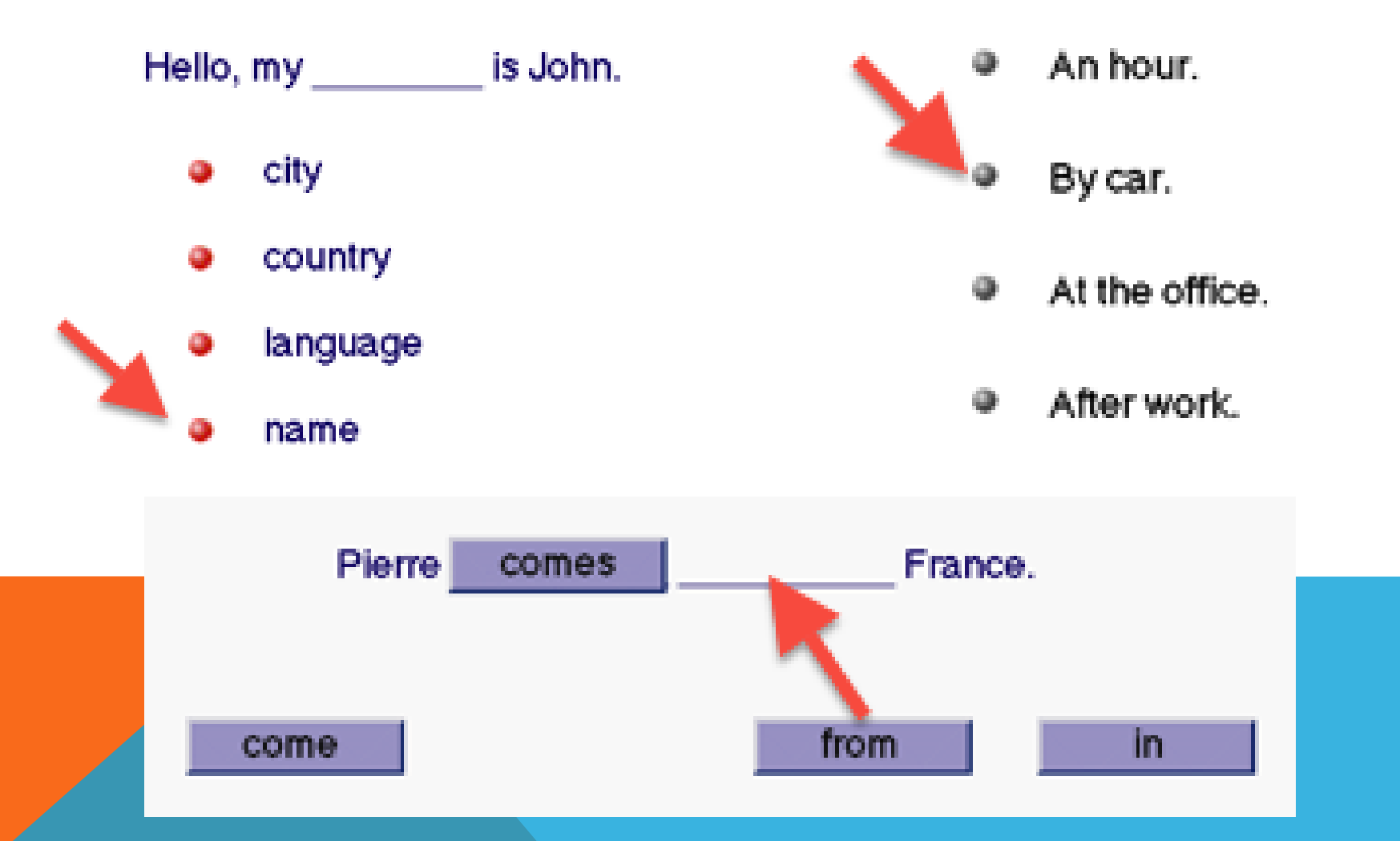

#### **English Placement Test** General English

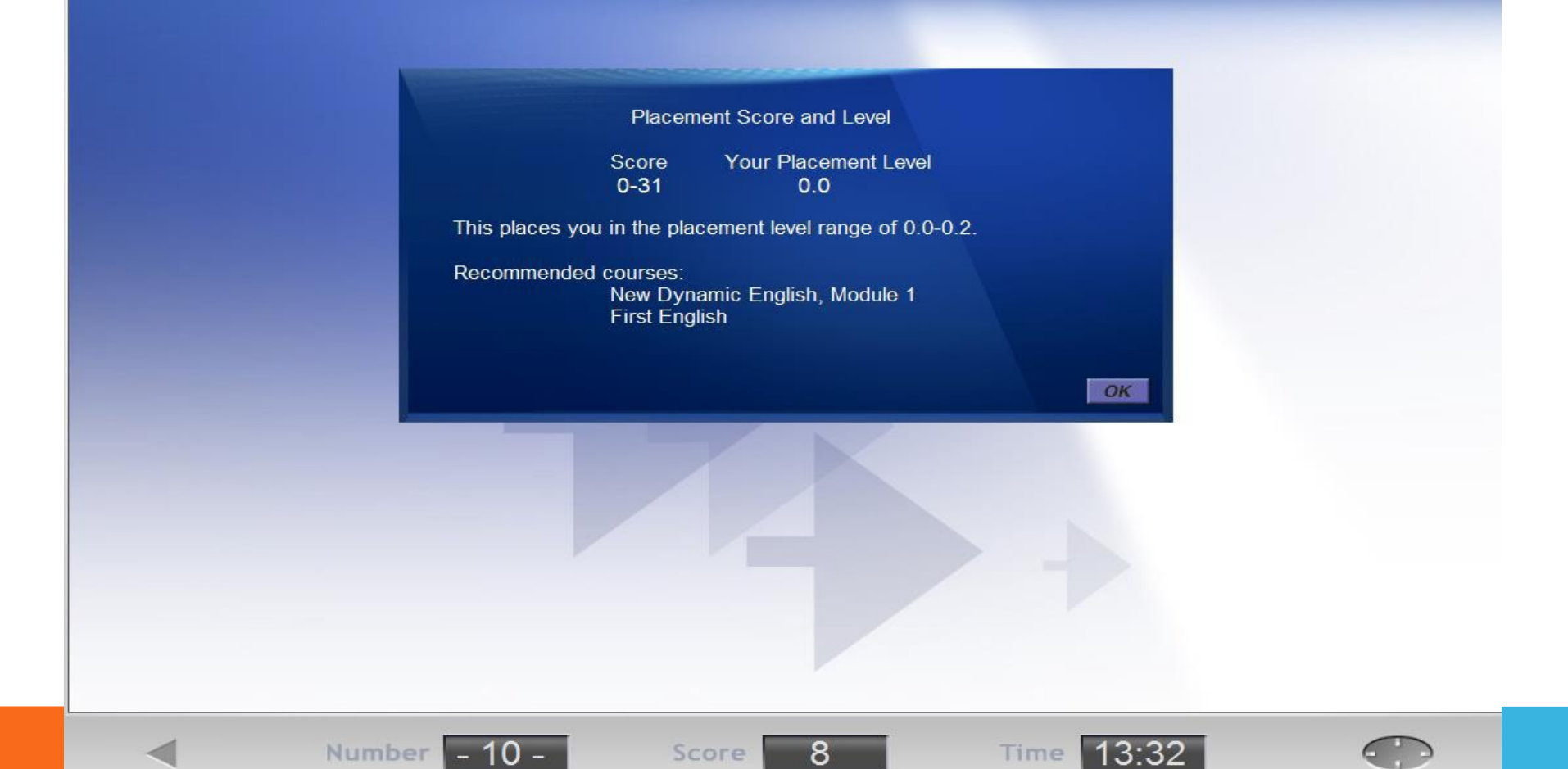

**Öğrenciler «Placement Test» ardından seviyelerine göre kur ve ünite açılışı otomatik olarak gerçekleşecektir.**

## **Placement Test Part 1 Beginner :**

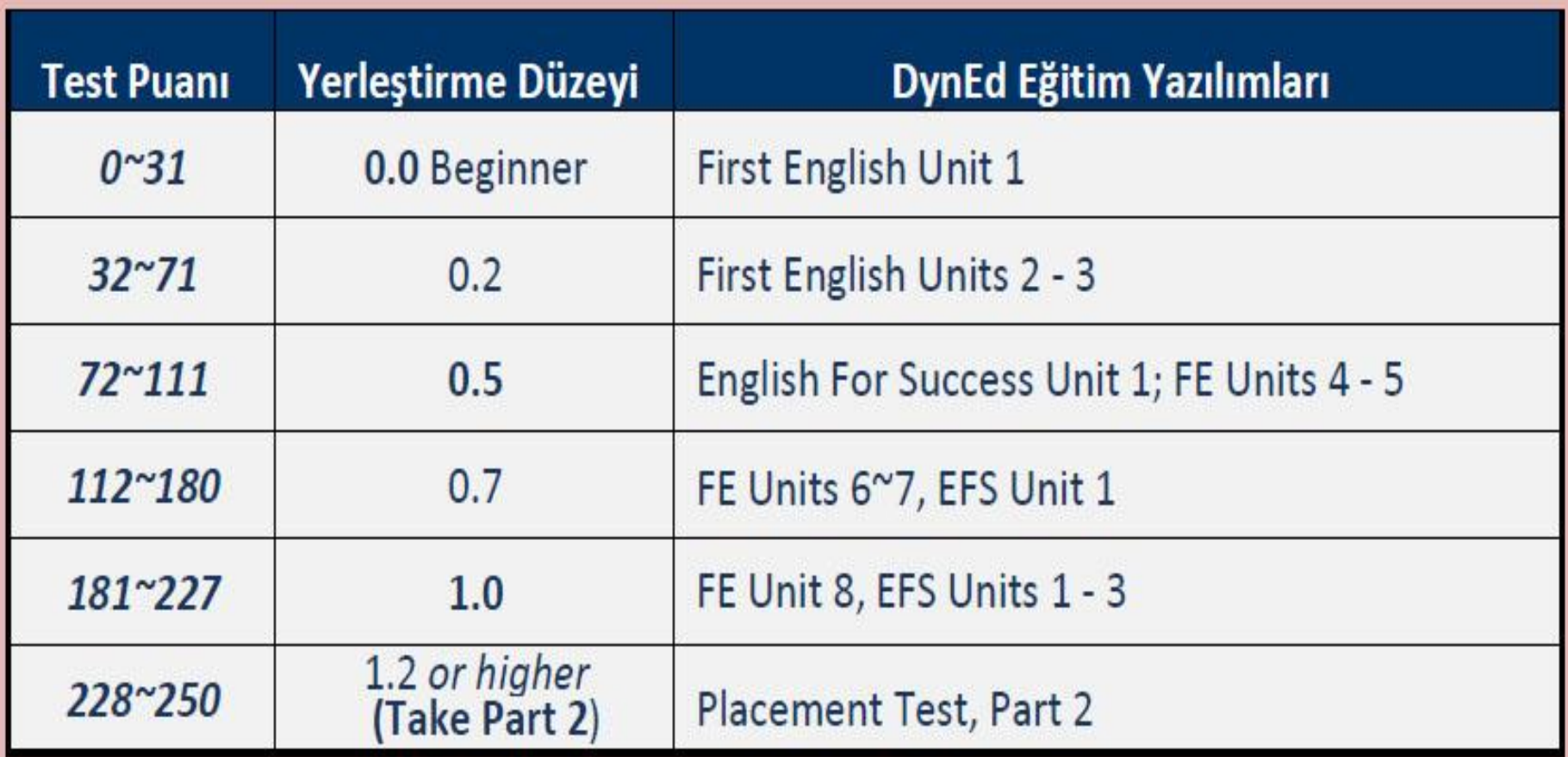

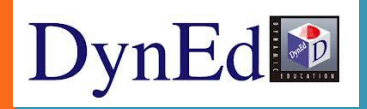

### **Placement Test Part 2 Intermediate :**

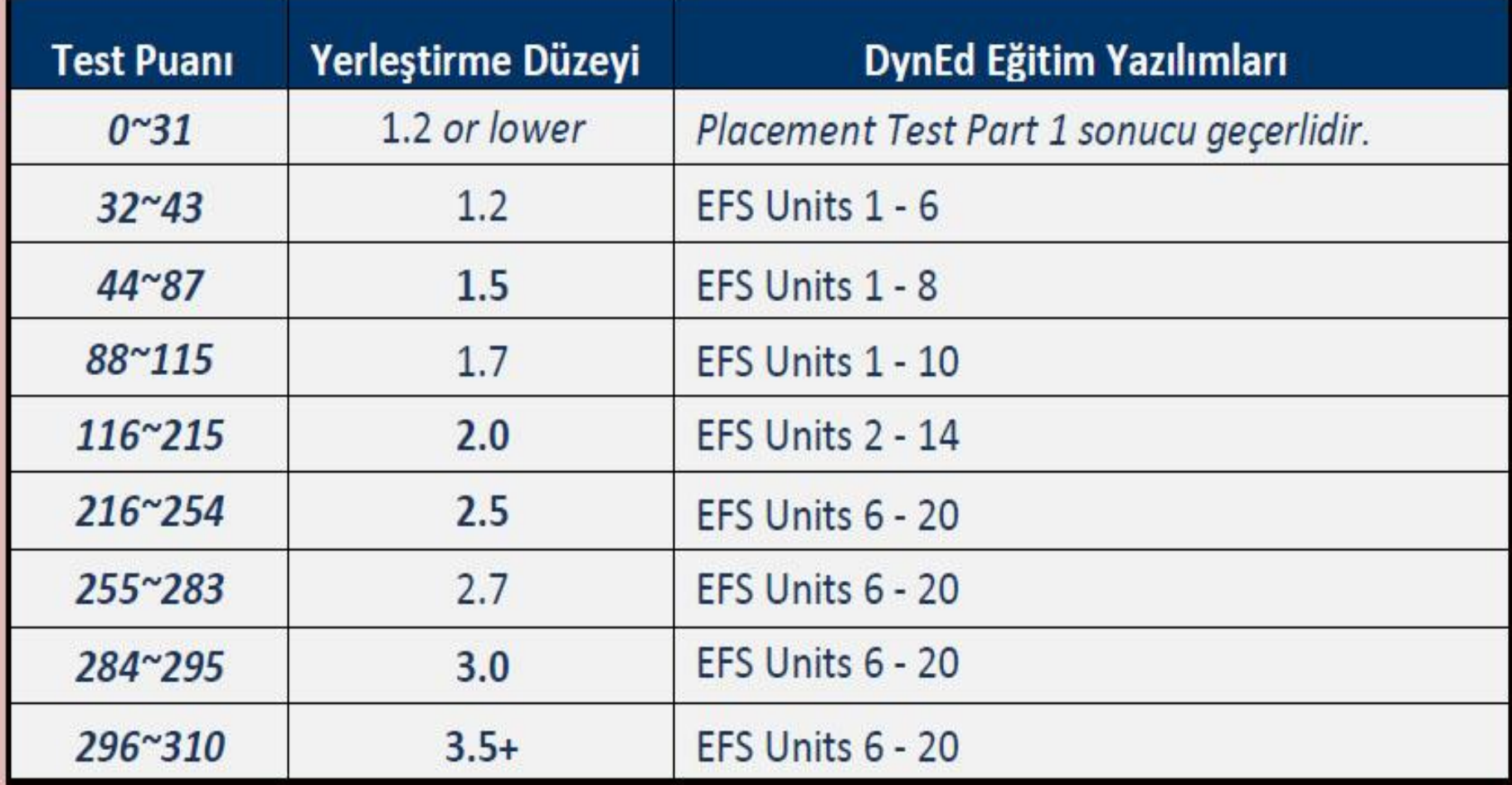

## **DynEd Denklik Tablosu:**

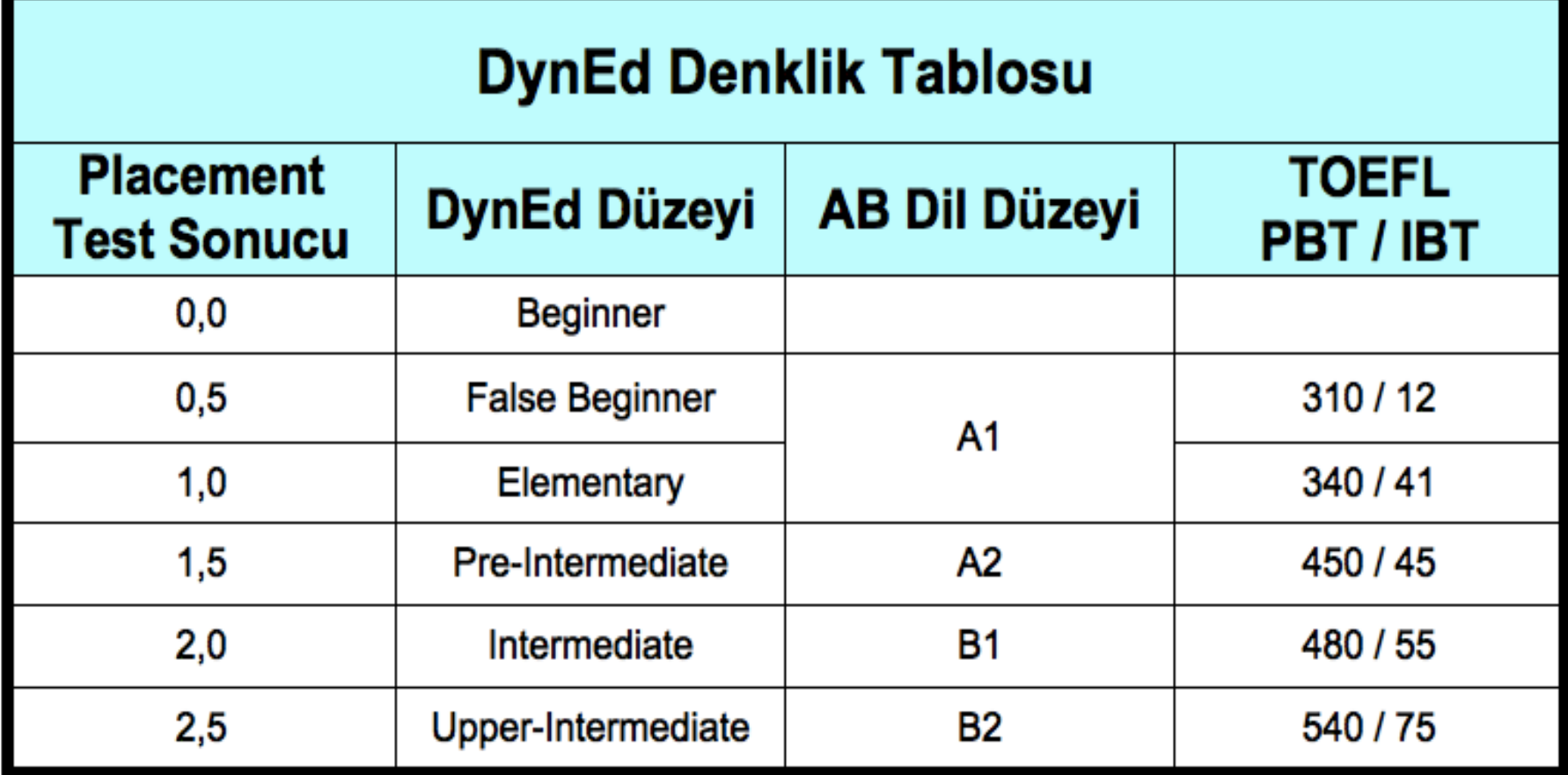

## **DynEd Denklik Tablosu:**

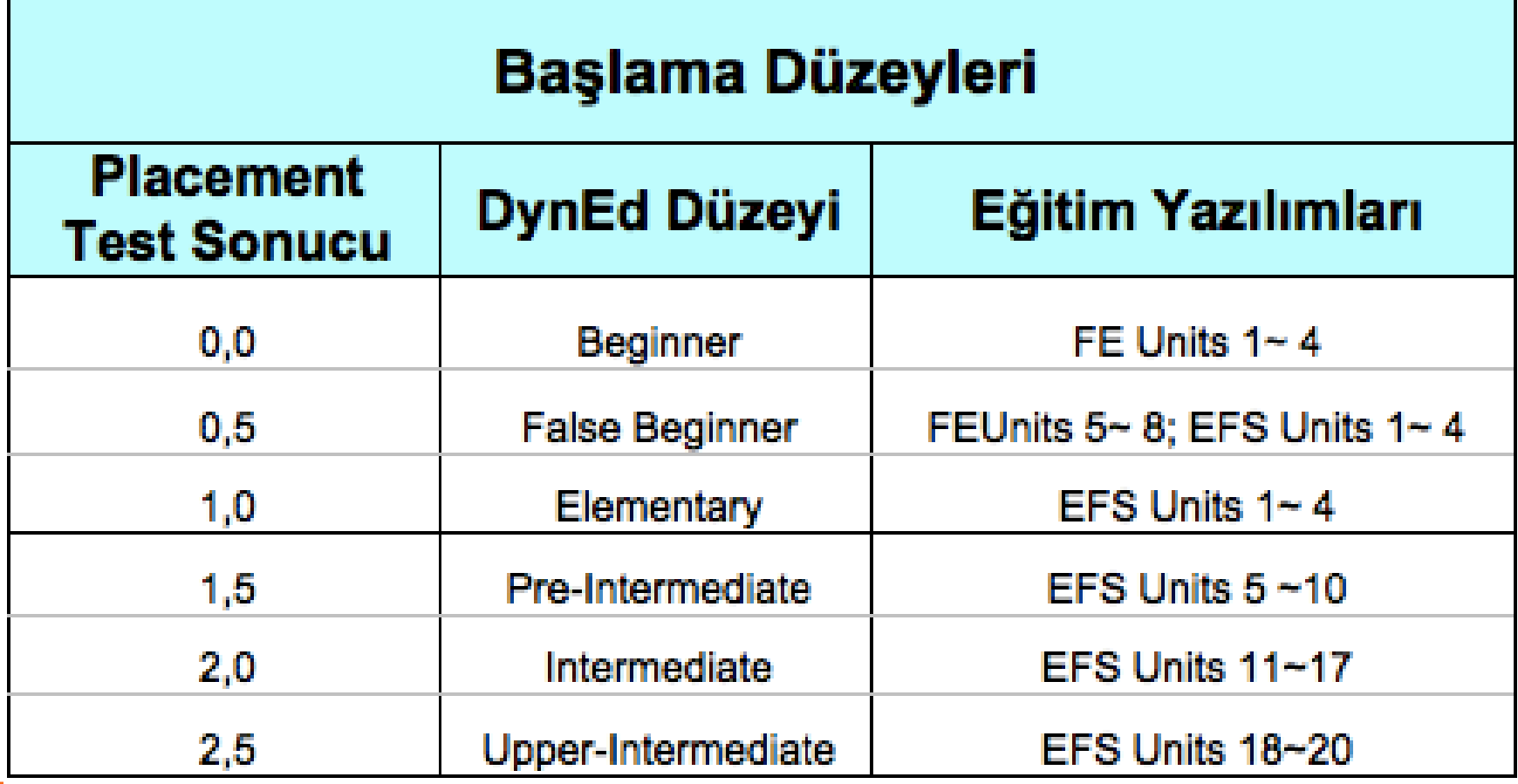

Tablodan da görüldüğü üzere FE'de ilk **4 ünite bitirildikten** sonra **English for Success** yazılımı ile paralel kullanılabilir.

**DvnEd** 

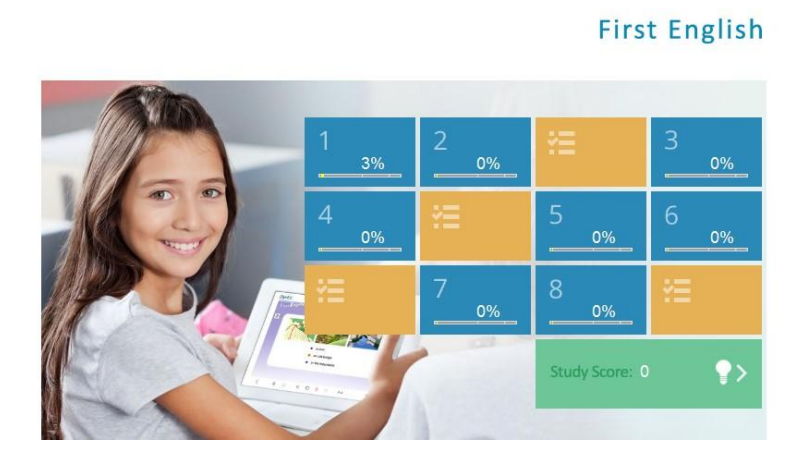

**FIRST ENGLISH 8 Ünite** ve **4 Mastery Test**'ten oluşur. Ünite tamamlama süresi **6-9 saat**, toplam tamamlama süresi **72 saat**'tir Üniteler **%80** oranında tamamlanınca **Mastery Test**  (**Beceri Sınavı**) açılır. Mastery Test'ten **85'in üstünde** puan alındığı zaman bir sonraki ünite de kullanımına açılır.

Örneğin, Placement Test'ten **0.2** alan bir öğrenciye FE yazılımında **2. ve 3. üniteler** açılır. "**Mastery Test**" ten **85+ puan** alırsa **4. ünite de** açılır.

# **ENGLISH FOR SUCCESS**

Dosva Secenekler Konusma Tanıma Yardım

#### **DvnEd**

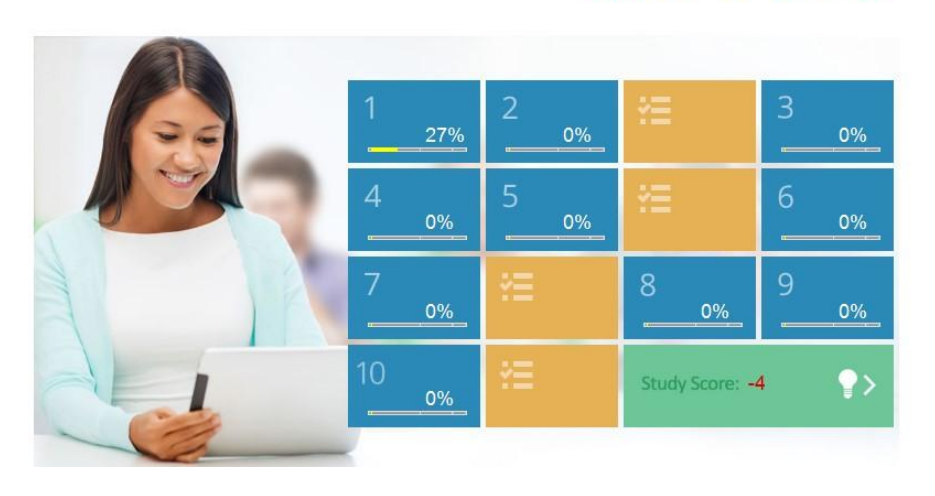

**English for Success** 

**20 Ünite'**den oluşur. Ünite tamamlama süresi **8-12 saat**, toplam tamamlama süresi **240 saat**'tir.

English for Success'te dinleme, konuşma, okuma, yazma ve ses kaydetme özelliklerinin yanında **Speech Recognition / Ses Tanımlama** özelliği de eklenir. Bu sayede İngilizcenin akıcı kullanılmasına da katkı sağlar.

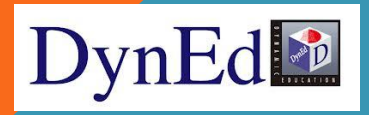

# **VERİMLİ ÇALIŞMA İPUÇLARI:**

Günlük **30-40 dk.** arası, haftada **en az 3-4 ayrı**  gün arası **DÜZENLİ** çalışma idealdir (Sık sık çalışmak, tek bir seferde çalışılan saatten daha önemlidir).

Bir oturumda farklı dersler ya da üniteler çalışılmalıdır (mesela hem **listening**, hem **diyalog** hem de **gramer** ya da iki üniteden farklı konular çalışılabilir.)

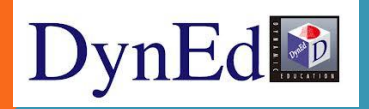

# **VERİMLİ ÇALIŞMA İPUÇLARI :**

- **Geri**, **İleri**, **Alt yazı** ile **Çeviri** tuşları çok fazla kullanılmamalı.
- Yukarıdaki menüden **Seçenekler - Çalışma**

**Kayıtları** ile bir ünitenin **ne kadarını tamamlandığı**, **sınavlardan kaç puan alındığı**; ayrıca **tutor** yazan yere tıklanarak da programın verdiği **çalışma puan ve tavsiyeler** görülür.

Çalışma puanı **+6/+12** ile **-6/-12** arasında değişebilir.

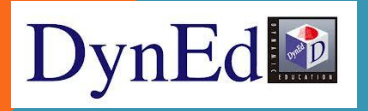

# **VERİMLİ ÇALIŞMA İPUÇLARI:**

**Mikrofon ve kulaklık kullanımı** önemlidir. Öğrenciler; yeni her cümleyi iyice kavramak için söyleyip, kendi seslerini mikrofonla kaydedip, sonra kendi söyledikleri cümleyi dinleyip ve tekrar ana dili İngilizce olan programın içindeki sesi dinleyip, kendi konuşmalarını kıyaslarsa **doğru konuşma becerileri** artacaktır.

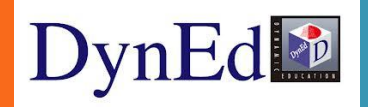

# **VERİMLİ ÇALIŞMA İPUÇLARI**

- Bir ünitenin **%50**'si tamamlanınca diğer ünite de kullanıma açılır.
- Her **2 ünite** sonunda ve üniteleri **%80 tamamlama yüzdesine** ulaşıldığında açılan **Mastery Test**'lerde **85 ve üzeri** not
- alınmalıdır.
- Eğer alınan not daha düşük olursa **1 hafta sonra** sınav yeniden açılacaktır.
- Programdan çıkarken mutlaka geri ve çıkış tuşu

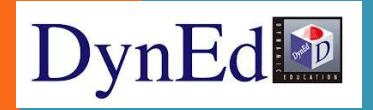

# TEŞEKKÜRLER OTNED BARTIN LARDINGS